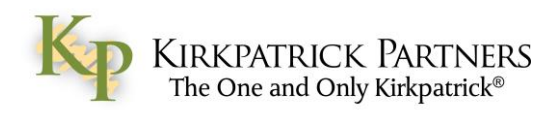

\_\_\_\_\_\_\_\_\_\_\_\_\_\_\_\_\_\_\_\_\_\_\_\_\_\_\_\_\_\_\_\_\_\_\_\_\_\_\_\_\_\_\_\_\_\_\_\_\_\_\_\_\_\_\_\_\_\_\_\_\_\_\_\_\_\_\_\_\_\_\_\_\_\_\_\_\_\_\_\_\_\_\_\_\_\_\_\_\_\_\_\_\_\_\_\_\_\_\_\_\_\_\_\_\_\_\_\_\_\_\_\_\_\_\_\_\_

## **Credly FAQ:**

*1. How do I accept credit that was issued to me?*

Click on the "Save and Share" button in the email you received notifying you that credit has been issued to you. Then, sign into Credly (if you already have an account) or sign up for a new account, and click to accept the credit that will be waiting there for you. [Click here to learn more.](http://support.credly.com/knowledgebase/articles/150860-how-do-i-accept-credit-i-earn)

*2. I already have a Credly account, but credit was issued to me using a different email address than the one linked to my account. What can I do?*

Log in to your existing Credly account, go to "Account Settings" in the user menu at the top right of the screen, and add the other email address to your account.

Once you confirm your newly added email address, your badge will show up in your "My Credit" inbox.

[Click here to learn more.](http://support.credly.com/knowledgebase/articles/162427-a-badge-was-issued-to-a-different-email-address-th)

*3. How do I share my credit via social media?*

Credly offers built-in sharing tools that make it easy to share the news of your credit via Facebook, Twitter and LinkedIn. When you hover over any badge listed under your "Earned" tab, you will see several icons. Click on the social sharing icon on the far right, and then select the desired social network.

[Click here to learn more.](http://support.credly.com/knowledgebase/articles/150861-how-do-i-share-earned-credit-on-social-networks)

*4. How can I embed my credit on my website or blog?*

Adding your badges to "Categories" gives you the ability to choose from various sizing options and then copy the embed code, which can then be pasted into the html field of your website or blog. [Click here to learn more.](http://support.credly.com/knowledgebase/articles/150862-how-can-i-embed-my-credit-on-my-web-site-or-blog)

*5. Can I use Credly from anywhere?*

Some users have reported difficulty accessing and using the Credly website from their place of business, potentially due to firewalls and other strict security measures. If you experience this kind of trouble, we recommend trying again from a home network.

*6. Who should I contact if I'm having trouble?*

If you are having trouble with technical aspects of Credly, such as accepting or sharing a badge, please see the [Credly support page,](http://support.credly.com/knowledgebase/articles/150862-how-can-i-embed-my-credit-on-my-web-site-or-blog) which covers a number of help topics and has a link for emailing the support team with more specific questions.

If you believe you should have received credit from Kirkpatrick Partners but did not, or if you believe you have received credit from us in error, please contact us at [information@kirkpatrickpartners.com.](mailto:information@kirkpatrickpartners.com)

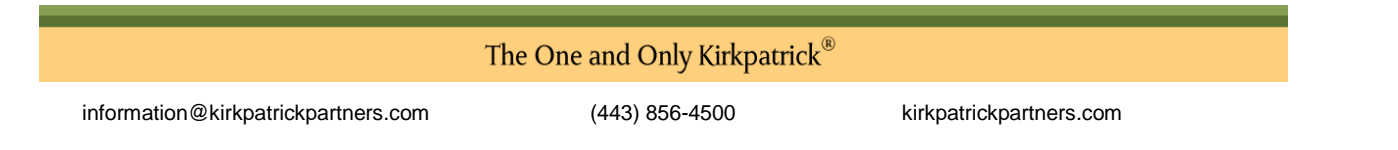